# **6 [salarakendust,](https://www.am.ee/index.php/node/6222) mis peituvad iPhone´is**

#### 7 years tagasi Autor: [AM](https://www.am.ee/index.php/user/1)

Homme jõuavad müügile uue generatsiooni iPhone 8 ja iPhone 8 Plus. Enne, kui haarad uue mudeli järele, tasub järgi vaadata, milliseid peidetud funktsioone leidub veel vanas iPhone'is. Sageli ei ole õunafännidel aimugi, millised nutikad funktsioonid telefonis peituvad, mis nende elu palju lihtsamaks muudavad.

Tele2 tootedirektori Katrin Aroni sõnul on Apple'i operatsioonisüsteem lihtne ja loogiline, kuid mõned nutikad lisafunktsioonid on osavalt peidetud. "Näiteks saab täiendada e-kirja manuseid, kasutada telefoni luubina, peita privaatseid fotosid, kasutada kaamera välku teavitusena," tõi Aron näiteid. Ta lisas, kui kasutaja ei tea nende funktsioonide olemasolu, siis ei pruugi ta neid ise kunagi leida. Tootedirektor toob välja seitse iPhone'i funktsiooni, millest kasutajad ei ole üldjuhul teadlikud, kuid millest võib argielus olla palju kasu.

## **1. Tee manustele märkmeid**

Vahel ei anna manus e-kirjas piisavalt infot edasi. IOS-iga koos käivas Maili rakenduses on võimalus manustele märkmeid lisada, joonistada ja teatud osi isegi suurendada. Manuse muutmiseks vajuta ja hoia selle peal, kuni ilmub Share menüü, seejärel vali Markup, mis pakub tööriistu manuse täiendamiseks. Muudatuste salvestamiseks vajuta Done.

## **2. Vaata maailma läbi luubi**

Võimalus igapäevaseid olukordi pildis suurendada tuleb kasuks mitmesugustes olukordades, näiteks hämaras restoranis väikse tekstiga menüüd lugedes. Selle funktsiooni avamiseks ava Settings, vali General ja seejärel Accessibility, aktiveeri Magnifier. Samas kohas on võimalik sisse lülitada automaatne heledus, mis tähendab, et kaamera teeb vastavalt vajadusele pildi heledamaks või tumedamaks. Selle triki kasutamiseks tuleb avada kaamerarakendus ja kolm korda kiiresti Home-nuppu vajutada, misjärel luubifunktsioon avanebki. Ekraani allservas oleva nupuga saab suurenduse protsenti muuta, et oleks lihtsam lugeda väikest teksti või vaadata detailsemalt mõnda pilti.

### **3. Kasuta kaameravälku teavituste saamiseks**

Neile, kes eelistavad visuaalseid märguandeid helide asemel, sobib see funktsioon väga hästi. iPhone'i tagumise kaamera välgu saab teavituste saamisel vilkuma panna. See funktsioon on äärmiselt kasulik, kui telefon on hääletul režiimil. Funktsiooni aktiveerimiseks ava Settings, vali General ja Accessibility. Aktiveeri LED Flash for Alerts. Edaspidi vilgub sõnumi või e-kirja saabumisel tuli.

## **4. Leia oma kadunud telefon**

Medica lD on kaotatud telefoni tagastamiseks kõige lihtsam funktsioon. Rakendusse tuleb sisestada mõne lähedase isiku kontaktandmed ja seda näeb ka siis, kui telefon on lukustatud. Teine lahendus seadme leidmiseks on Find My iPhone'i funktsioon. See rakendus näitab kaardil, kus telefon asub või viimati asus. Funktsiooni aktiveerimiseks tuleb valida Settings, General menüü alt Apple ID ja seejärel iCloud.

### **5. Peida oma privaatsed fotod**

Aeg-ajalt anname telefoni sõbra või pereliikme kätte, et pilte näidata. Vahel juhtub, et toredate reisipiltide seas võib olla ka fotosid, mida me ei taha teistele näidata. Õnneks on iPhone'il võimalus pilte üldisest galeriist peita. Vali Photos rakendusest üks või mitu pilti ning vajuta Share ja seejärel Hide. Kinnitav teavitus ütleb, et pildid on peidetud galeriidest Moments, Collections ja Years. Siiski näeb neid pilte jaotusest Albums.

### **6. Peidetud kustutamisfunktsioon kalkulaatoris**

iPhone'i kalkulaatoris on tülikas ühe numbri valesti sisestamine ja nullist pihta hakkamine. Peidetud kustutamisfunktsioon tähendab, et ei pea iga eksimuse puhul C või AC nuppe vajutama ning kõike uuesti trükkima. Kõigest libistage sõrm ekraani ülemisel poolel vasakult paremale ning sellega kustub viimane number. Telefoni küljele keerates tuleb välja suur hulk erinevaid funktsioone, mida iga päev ei pruugi vajagi minna.

- [Lahendused](https://www.am.ee/index.php/lahendused)
- [Mobiiltelefonid](https://www.am.ee/index.php/taxonomy/term/16)
- **[Tarkvara](https://www.am.ee/index.php/taxonomy/term/15)**

Pilt

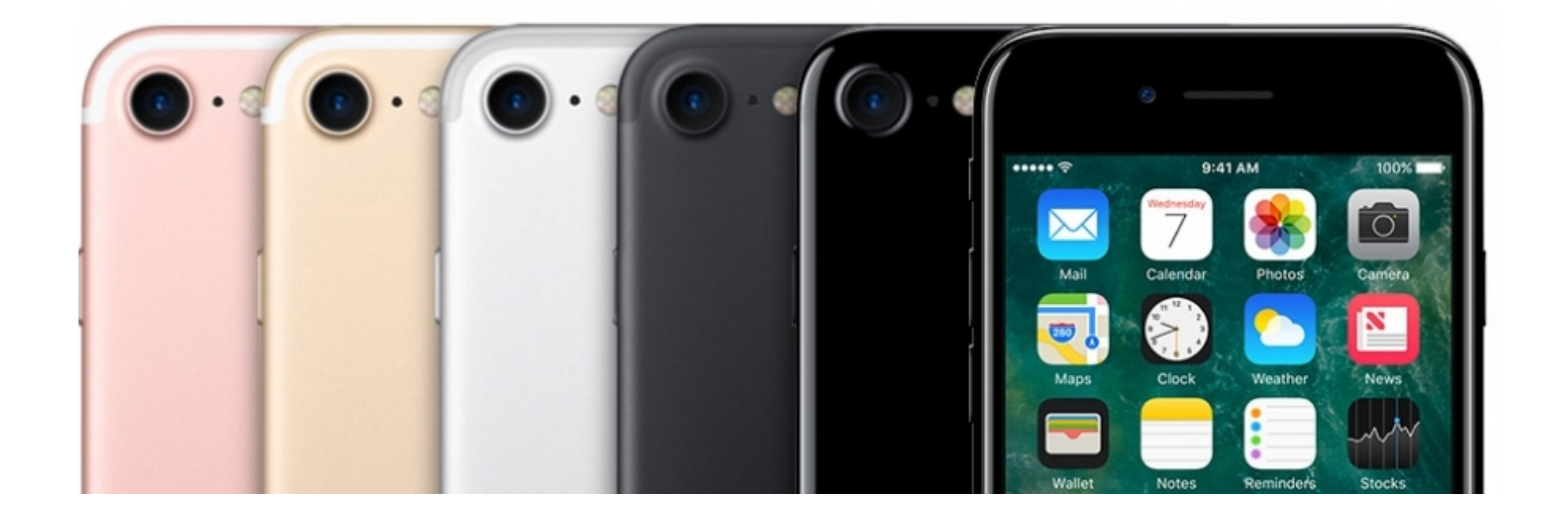